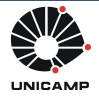

### MC102: Primeira aula de laboratório

2013

### Instruções iniciais

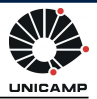

#### • Laboratórios

- Em sala (entregar até o fim da aula)
- Em casa (prazo de entrega de aproximadamente uma semana)

#### · Notas de laboratório

- Pontos pelos testes do SuSy corretos
- Penalizações por espaçamento, indentação, comentário e clareza do programa

#### $\bullet$  Cópias

- Nota zero para os envolvidos
- Não deixar soluções em locais públicos

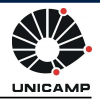

• Sistema de submissão e testes automáticos de programas

• Desenvolvido pelo Prof. Tomasz Kowaltowski (Instituto de Computação - Unicamp)

• Exemplo de submissão

### Linux

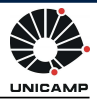

- Programas importantes
	- Terminal: digita¸c˜ao de comandos para o sistema operacional
	- gedit: editor de texto
	- firefox: navegador web
	- gcc: compilador <sup>C</sup>

# Alguns comandos no Linux [1/2]

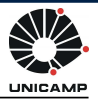

• cd: muda para um diretório

\$ cd Documents

muda para o diretório Documents

 $\bullet$  mkdir: cria um novo diretório

\$ mkdir Lab01

cria o diretório Lab01

• pwd: identifica o diretório atual

pwd /home/ra012345/Lab05

# Alguns comandos no Linux [2/2]

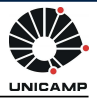

• 1s: lista o conteúdo de um diretório

1s Documents aprendendoC.pdf algoritmos.pdf lista1.pdf

lista o conteúdo do diretório Documents

· mv: move arquivos para um diretório

\$ mv Downloads/arq01.in Lab03

move o arquivo arq01. in que está no diretório Downloads para o diretório Lab03

• diff: compara dois arquivos

diff arq01.out arq01.res

compara os arquivos arq01.out e arq01.res

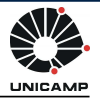

1. Abrir o gedit (editor de texto)

2. Escrever o programa

3. Salvar o arquivo com extensão ".c"

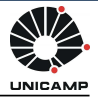

# Compilando um programa pelo Terminal

- 1. Abrir o Terminal
	- $\circ$  Aplicações  $\rightarrow$  Acessórios  $\rightarrow$  Terminal
	- $\circ$  Applications  $\rightarrow$  Systems Tools  $\rightarrow$  Terminal
- 2. Mudar para o diretório onde foi salvo o programa

cd Lab02

3. Utilizar o comando gcc para compilar o programa

```
\texttt{gcc -ansi -Werror -pedantic -Wall -o calc *.c}\overline{1}s Lab\overline{0}2
calc calc.c
```
- O arquivo calc gerado pela compilação acima é um executável, que pode ser executado pelo seguinte comando
	- $./calc$

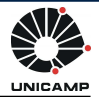

- 1. Entre na página da disciplina
- 2. Acesse a página de tarefas da disciplina no SuSy através do link especificado na página da disciplina
- 3. Acesse a página da tarefa desejada
- 4. Informe o seu nome de usuário e sua senha e escolha  $o(s)$ arquivo(s) a ser(em) enviado(s)
- 5. Clique em "Submeter"

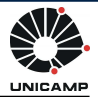

1. Acesse a página da tarefa desejada no SuSy

2. Informe seu nome de usuário e sua senha

3. Clique em "Consultar" – será mostrada uma tela com os dados da sua última submissão

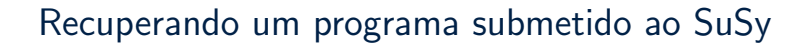

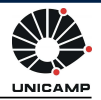

1. Acesse a página da tarefa desejada no SuSy

2. Informe seu nome de usuário e sua senha

3. Clique em "Recuperar" – será mostrada uma tela com um link para  $o(s)$  seu(s)  $último(s)$  arquivo(s) submetido(s)

# Testando um programa antes de submeter ao SuSy

- 1. Baixe os arquivos de entrada dos testes da tarefa (arquivos nomeados da forma arqX.in)
- 2. Baixe os arquivos de resposta dos testes da tarefa (arquivos nomeados da forma arqX.res)
- 3. Mova todos os arquivos baixados para o diretório onde está o executável do seu programa
- 4. Para cada teste, execute o seu programa passando o arquivo de entrada e salvando a saída (em um arquivo nomeado da forma arqX.out)

#### ./calc <arq01.in >arq01.out

- 5. Para cada teste, compare a saída do seu programa com a resposta do teste
	- diff arq01.out arq01.res

12 of 14

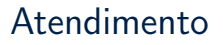

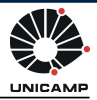

• Todos os dias das 12h às 14h e das 17h às 19h

• Por email com os monitores

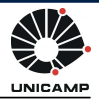

• Esta apresentação foi feita com uso do material preparado por Ivan Sichmann Freitas, Sérgio Durigan Júnior e Gabriel Krisman Bertazi para aulas introdutórias sobre Linux e Software Livre (https://github.com/ISF/aulas gpsl)

• Esta apresentação também foi baseada em uma apresentação feita por Danilo Marshall